## Some question of the following Computer skills

### Q1/ Choose the correct answer

- 1- Which one of the following is not an input device?
  - a) Touchscreen.
  - b) Keyboard.
  - c) Printer.
  - d) Scanner.
- 2- Which one of the following is an example of software?
  - a) Speaker device.
  - b) Microsoft Word.
  - c) A mouse.
  - d) A printer.
- 3- Which one of the following would improve computer performance?
  - a) Using a larger monitor.
  - **b)** Increasing the number of applications running.
  - c) Using a faster printer.
  - **d**) Increasing the size of RAM.
- 4- Which of the following is not a method for pasting content that has been copied or cut?
  - a) Press Ctrl+v to paste content.
  - b) Press the Paste button in the Clipboard group on the Ribbon.
  - c) Click on the item to be pasted on the Clipboard.
  - d) Press Ctrl+p to paste content.
- 5- 2 Megabyte it equal to
  - a) 1000 Kilobyte
  - b) 1024 Kilobyte
  - c) 2048 Kilobyte
  - d) 2000 Kilobyte

#### Q2/ Identify the function of the following tools

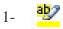

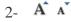

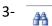

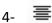

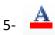

#### Q3/ Determine the differences between each of these.

- 1) delete and backspace on the Keyboard.
- 2) Cut and Copy.

#### Q4/ Choose the correct answer

- 6- Which one of the following is not an input device?
  - a) Touchscreen.
  - b) Keyboard.
  - c) Printer.
  - d) Scanner.
- 7- Which one of the following is an example of software?
  - e) Speaker device.
  - f) Microsoft Word.
  - g) A mouse.
  - h) A printer.
- 8- Which one of the following would improve computer performance?
  - e) Using a larger monitor.
  - f) Increasing the number of applications running.
  - g) Using a faster printer.
  - **h)** Increasing the size of RAM.
- 9- Which of the following is not a method for pasting content that has been copied or cut?
  - e) Press Ctrl+v to paste content.
  - f) Press the Paste button in the Clipboard group on the Ribbon.
  - g) Click on the item to be pasted on the Clipboard.
  - h) Press Ctrl+p to paste content.

#### 10-2 Megabyte it equal to

- e) 1000 Kilobyte
- f) 1024 Kilobyte
- g) 2048 Kilobyte
- h) 2000 Kilobyte

#### Q5/ Identify the function of the following tools.

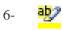

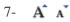

3- E

9- 🚜

10- 🚣

| Q6/Write the function of the following button or keys on keyl | vboar | on key | r kevs or | button or | ollowing | the | unction of | e the | Write | 06/ |
|---------------------------------------------------------------|-------|--------|-----------|-----------|----------|-----|------------|-------|-------|-----|
|---------------------------------------------------------------|-------|--------|-----------|-----------|----------|-----|------------|-------|-------|-----|

1- Tab 2- ESC 3- caps lock 4- ALT 5- Enter

- Q7/ Determine the differences between each of these.
  - 3) Close and Exit (in file menu)
  - 4) RAM and ROM
- Q8/Write the steps to identify how computers represent data.
- Q9/ Choose the correct answer
- 1- Which one of the following would improve computer performance?
  - a) Using a larger monitor.
  - b) Increasing the number of applications running.
  - c) Using a faster printer.
  - d) Increasing the size of RAM.
- 2- Which one of the following is both an input and output device?
  - a) Touchscreen.
  - b) Keyboard.
  - c) Printer.
  - d) Scanner.
- 3- Which one of the following is an example of an operating system?
  - a) Wordpad
  - b) PowerPoint.
  - c) Windows.
  - d) Notepad.
- 4- Which software application would you use to create a report?
  - a) Microsoft Excel
  - b) Microsoft PowerPoint
  - c) Microsoft Word
  - d) Microsoft Publisher

# 5- What of these is an input device? a) CD-Rom b) Mouse c) Printer d) Zip drive 6- Where do deleted files go? a) Recycle bin b) Dump c) USB stick d) Desktop 7- Which of these is NOT a folder in Windows? a) Music b) Pictures c) Films d) Document 8- From which menu you can add Header and Footer to your report? a) Insert Tab b) View Tab c) Format Tab d) Tools Tab 9- A feature of Microsoft Word that saves the document automatically after certain time is available on a) Save tab on Options dialog box b) Save as dialog box c) Both of above d) None of above 10-\_\_\_\_\_ option from clipboard is used to move data from one place to another in a document. a) Copy & Paste b) Cut & Paste c) Bold d) Justify Q10/ Identify the function of the following tools 11-12- **A** A

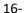

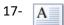

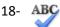

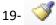

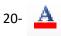

Q11/ Write the function of all of these shortcuts or button on Keyboard.

- 1) Ctrl + V
- 2) Ctrl + W
- 3) Ctrl + shift + ←
- 4) Home
- 5) End
- 6) Ctrl + X
- 7) caps lock
- 8) Ctrl + Shift (on the right)
- 9) Ctrl + Enter
- 10) Alt + Shift (on the left)

#### Q12/ Determine the differences between each of these.

- 5) delete and backspace (on Keyboard)
- 6) Cut and Copy
- 7) Save and Save as
- 8) Close and Exit (in file menu)
- 9) Ctrl + Shift + Home and Ctrl + A

#### Q13/ Write the name of the following bars or tabs

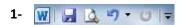

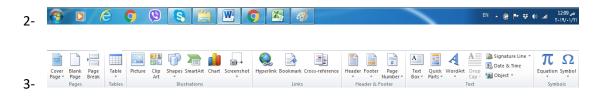

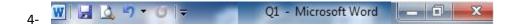